# Uso do programa cristalográfico Mercury® para o ensino de Química Mineral e Mineralogia

#### Carlos Jorge da Cunha

Departamento de Química Centro Politécnico da Universidade Federal do Paraná cjdcunha@quimica.ufpr.br

#### João Batista Marques Novo

Departamento de Química Centro Politécnico da Universidade Federal do Paraná jbmnovo@quimica.ufpr.br

RESUMO O programa cristalográfico Mercury, distribuído gratuitamente na internet pelo Cambridge Crystallographic Data Centre (CCDC) permite a visualização tridimensional de estruturas de minerais a partir de arquivos CIF (Crystallographic Information File) e permite também: medição de distâncias e ângulos de ligação e ângulos de torção; seleção ou exclusão de átomos; geração do difratograma de raios X de pó e a visualização de planos hkl do cristal; da cela unitária e de porções selecionadas do cristal. Ele tem sido usado como recurso didático, há três anos, na disciplina CQ-029, ofertada pelo Departamento de Química aos alunos do Curso de Geologia da UFPR (Universidade Federal do Paraná). Os efeitos desta metodologia têm sido significativos na compreensão, por parte dos alunos, das diferentes estruturas de silicatos, dos diferentes tipos de coordenação de íons, da origem (e atribuição) dos picos em difratogramas de raios X e na compreensão dos vários tipos de substituição sólida.

PALAVRAS-CHAVE cristalografia, minerais, programa, ensino, Mercury

ABSTRACT The use of Mercury® Software on Mineral Chemistry and Mineralogy teaching. The crystallographic Mercury freeware, distributed in the internet by the CCDC, allows tridimensional visualization of mineral structures from CIF files, also permits: measurement of bond distances and angles and torsion angles; selection or exclusion of atoms; generation of X-ray powder diffraction diagrams; visualization of crystal hkl planes; of the unit cell and of selected portions of the crystal. It has been used for three years as a teaching resource in the course CQ-029, offered by the Chemistry Department to Geology major students of UFPR (Federal University of Paraná). The impacts of this methodology have been significant to the students' understanding of the different silicate structures, the different types of ion coordination, the origin (and assignment) of X-ray diffraction peaks and the various types of solid solution.

KEYWORDS crystallography, minerals, software, teaching, Mercury

Cunha C.J., Novo J.B.M. 2006. Uso do programa cristalográfico Mercury® para o ensino de Química Mineral e Mineralogia. Terræ Didatica, 2(1):67-74. <http://www.ige.unicamp.br/ terraedidatica/>

Este documento deve ser referido como segue:

## Introdução

Envolvidos com o ensino de Química Mineral e Mineralogia para os alunos de Geologia, há mais de 10 anos, os autores perceberam que as maiores dificuldades encontradas pelos alunos nos tópicos da Química Mineral eram na compreensão de conceitos associados à estrutura tridimensional de minerais. A projeção no papel das diversas estruturas, nos textos clássicos (Deer, 1969, Klein, 1999) não parece ter o efeito que se deseja na compreensão de conceitos como substituição sólida, coordenação de íons e identificação dos diferentes tipos de silicatos. O uso de modelos é limitado às salas de aula e apenas algumas estruturas são disponíveis. As estruturas tridimensionais, disponíveis em sítios da internet, tais como Mincryst ou Webmineral, apesar de darem a dimensão espacial e possuírem alguma interatividade, necessitam que o usuário esteja on-line e não possuem os recursos oferecidos pelo programa Mercury, foco do presente trabalho. A partir de 2002 os autores tornaram-se usuários do programa cristalográfico Mercury, hoje na versão 1.4.1, que permite a visualização tridimensional de estruturas de minerais, a partir dos seus respectivos arquivos CIF (Crystallographic Information File). Uma vez aberto o arquivo CIF da estrutura o programa permite a medição de distâncias e ângulos de ligação e ângulos de torção; seleção ou exclusão de átomos; visualização de planos hkl do cristal; visualização da cela unitária; visualização de porções selecionadas do cristal em unidades a, b e c; e a geração do difratograma de raios X de pó, dentre outros recursos. A existência dos bancos de dados COD (Crystallographic Open Database), ICSD (Inorganic Crystal Structure Database) e AMCSD (American Mineralogist Crystal Structure database) permitem que arquivos CIF, de quase todos os minerais conhecidos, sejam baixados diretamente da internet (COD, AMCSD) ou solicitados via e-mail (ICSD). Além destes bancos de dados, diversos arquivos CIF podem ser solicitados, na forma de material suplementar, diretamente das editoras dos periódicos científicos nos quais as estruturas foram originalmente publicadas. Arquivos CIF também podem ser construídos, a partir de dados cristalográficos de estruturas de minerais publicadas na literatura<sup>1</sup>.

Tendo em vista estas facilidades, a partir de 2003, o programa Mercury começou a ser usado na disciplina CQ-029, Química Mineral e Experimental ministrada aos alunos do curso de Geologia da UFPR.

O programa Mercury foi escolhido pois é institucional, gratuito, de amplas aplicações, opera "off-line" e lê arquivos em formato CIF. Há softwares comerciais com amplas aplicações, tais como Crystal Maker, Atoms, Carine, Diamond e Olex (Dolomanov et al. 2003) que poderiam ser usados ao invés do Mercury. O ICSD, mediante pagamento de licença, fornece senha para usuários acessarem o sítio e de lá visualizarem, "on-line", as estruturas presentes no banco de dados. O professor Downs (Clark e Downs, 2004) com a colaboração da AMS tem desenvolvido, desde 1993, um software, Xtaldraw, de distribuição gratuita, que lê arquivos em formato AMS, opera "off-line" e tem amplas aplicações. Tanto o Mercury quanto o Xtaldraw abrem milhares de arquivos de bancos de dados cristalográficos, permitem a geração de Difratogramas de Raios X de pó, permitem adicionar ou remover átomos nas estrutura, permitem mudar as cores dos átomos, permitem visualizar as estruturas em quaisquer direções. A Tabela 1 apresenta as principais diferenças, para o usuário, entre o Mercury e o Xtaldraw. Pela análise comparativa os autores consideram que tanto o Mercury quanto o Xtaldraw podem ser usados para os propósitos expostos no objetivo deste trabalho. O uso do Xtaldraw para o ensino de mineralogia já foi descrito anteriormente (Clark e Downs, 2004). Apesar de os autores acreditarem que existam várias instituições ao redor do mundo que utilizam softwares visualizadores de estruturas de bancos de dados cristalográficos para o ensino de Mineralogia, não foram encontrados artigos na literatura e nem páginas na internet, relatando experiências, além do já citado. No entanto, foi localizado via DLESE, um sítio, mantido pelo Carleton College, que se ocupa do tema Teaching Mineralogy with Crystal Structure Databases and Visualization Software" <http://serc.carleton.edu/research education/crystallography/index.html>. Neste sítio são listados softwares e bancos de dados já citados acima.

O Xrayview é um excelente software de distribuição gratuita via internet, desenvolvido pela Phillips, para ensinar como é feita a determinação das estruturas cristalinas por difração de raios X em

<sup>1</sup> Pode-se usar o software Encifer®, elaborado pelo CCDC, e que pode ser baixado gratuitamente da internet.

monocristal. Ele pode ser utilizado para auxiliar os alunos a compreenderem como são determinadas as posições dos átomos em uma estrutura cristalina a partir da difração dos raios X.

O presente trabalho se insere em um contexto mais geral que visa estimular os educadores a utilizarem recursos computacionais e da internet (Carneiro et al., 2005).

Recentemente foi publicado nos anais do V ENPEC um trabalho que atesta a efetividade do Mercury no ensino de Química (Nascimento et al., 2005).

Neste contexto o presente trabalho objetiva incentivar professores e estudantes a utilizarem o programa Mercury no estudo de cristalografia, difratometria e estruturas cristalinas de Minerais.

## Métodos

O programa Mercury pode ser baixado gratuitamente do sítio <http://www.ccdc.cam.ac.uk/>.

Arquivos CIF de um dado mineral podem ser conseguidos solicitando ao e-mail indicado no sítio do ICSD <http://icsd.ill.fr/icsd/>.

Arquivos CIF, em formato html, podem ser visualizados no sítio do COD <http://sdpd.univlemans.fr/cod/>. Estes arquivos devem ser copiados e colados em um editor de texto e salvos em "modo somente texto" com a terminação .CIF ao invés de .TXT. Arquivos CIF podem ser também baixados do banco de dados de estruturas cristalinas da American Mineralogist <http:// rruff.geo.arizona.edu/AMS/amcsd.php>.

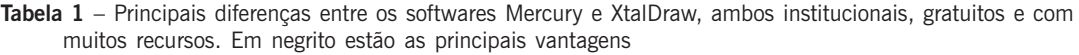

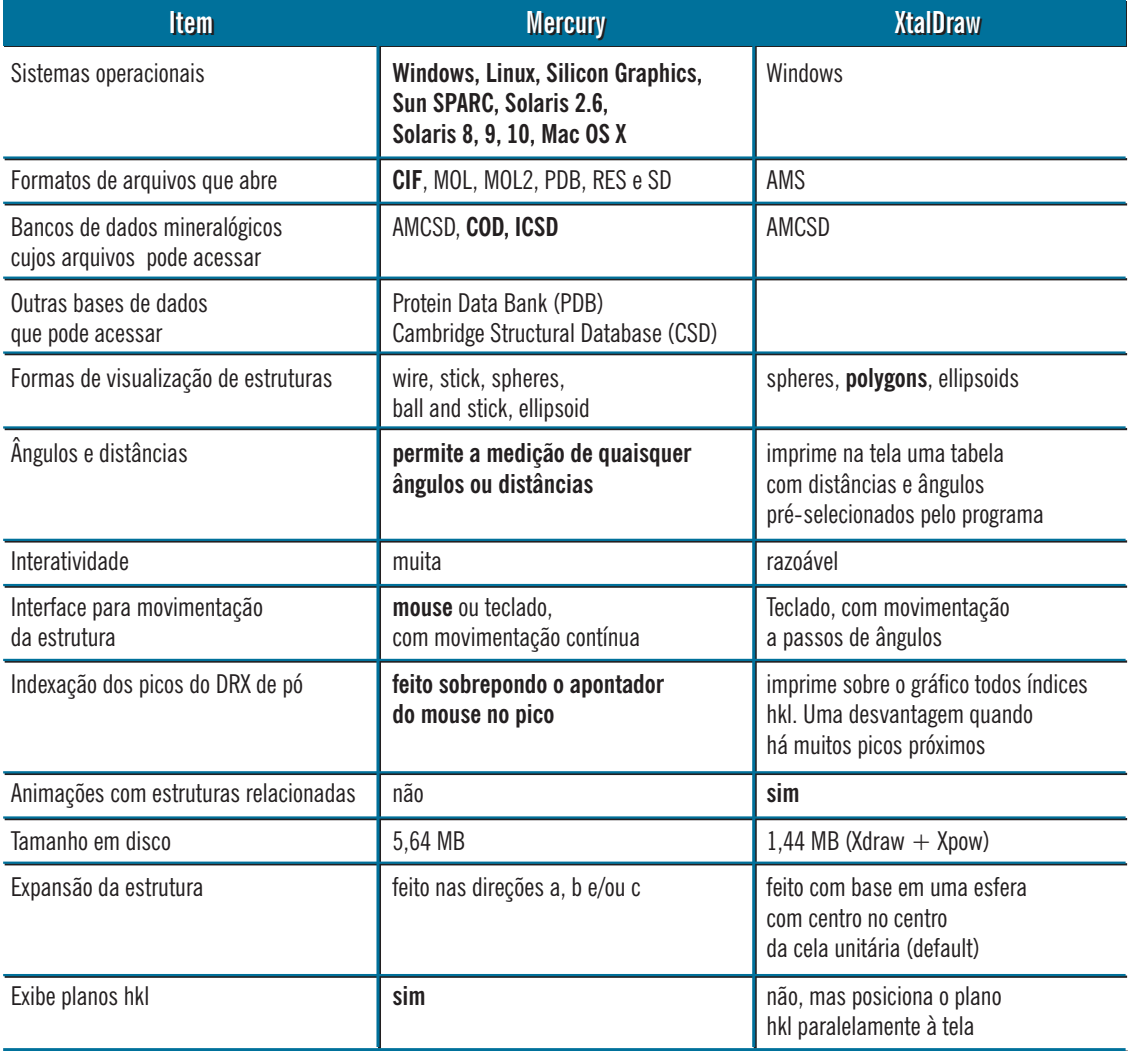

#### A estrutura dos arquivos CIF

Os arquivos CIF podem ser muito grandes ou muito pequenos e detalhes sobre a sua constituição podem ser encontradas nas páginas do sítio do CCDC. As informações mínimas para que o Mercury possa abrir um arquivo CIF são: a primeira linha que identifica a estrutura, linhas que informam os parâmetros da cela unitária, linhas que informam o grupo espacial e linhas que informam as coordenadas dos átomos, com seus respectivos símbolos, presentes na unidade assimétrica. Um exemplo de arquivo CIF simples pode ser visto abaixo, estando em negrito as informações mínimas para o Mercury abrir o arquivo.

#### data\_9000091

\_chemical\_name Calcite loop\_ \_publ\_author\_name Graf D L journal name full "American Mineralogist" \_journal\_volume 46 \_journal\_year 1961 \_journal\_page\_first 1283 \_journal\_page\_last 1316 \_publ\_section\_title ; Crystallographic tables for the rhombohedral carbonates ; \_cell\_length\_a 4.99000 \_cell\_length\_b 4.99000 \_cell\_length\_c 17.06150 \_cell\_angle\_alpha 90.00000 \_cell\_angle\_beta 90.00000 \_cell\_angle\_gamma 120.00000 symmetry space group name H-M R-3c loop\_ \_atom\_site\_label \_atom\_site\_fract\_x \_atom\_site\_fract\_y \_atom\_site\_fract\_z Ca 0.00000 0.00000 0.00000 C 0.00000 0.00000 0.25000 O 0.25780 0.00000 0.25000

Para que um arquivo CIF seja reconhecido pelo Mercury a primeira linha do arquivo tem que ser a linha que começa com data\_identificação.

A "identificação", no caso do arquivo CIF da Calcita dado acima, é 9000091. Esta identificação é criação do banco de dados que arquivou a estrutura e não contém nenhuma informação cristalográfica. No entanto, ao abrir o arquivo CIF com o programa Mercury, esta identificação aparece na tela. A identificação pode ser alfabética ou numérica ou alfanumérica. Um arquivo CIF pode conter diversas estruturas em seqüência, neste caso o Mercury permite visualizar uma estrutura por vez, reconhecidas pelo usuário pela sua identificação.

### Exemplo de uso do programa Mercury

O leitor é convidado a baixar e instalar o programa Mercury e depois a construir o arquivo CIF da Calcita, dado acima, e abri-lo com o Mercury.

A interface do programa é muito simples e fácil de usar. Na Figura 1 podemos ver a tela principal do Mercury onde a estrutura da Calcita, do arquivo dado como exemplo, está aberta. Usando o comando "picking mode" pode-se selecionar átomos, moléculas, medir distâncias de ligação, ângulos de ligação e ângulos de torção. A Figura 2 tem alguns exemplos de medidas determinadas na estrutura da Calcita. Há uma distância Ca-O medida como 2,357 Å e uma distância C-O medida como 1,286 Å. Há dois ângulos O-Ca-O medindo 92,62º e um ângulo O-C-O medindo 120,00º. As cores de átomos, do fundo e dos rótulos podem ser modificadas para se dar maior clareza à estrutura. Na Figura 3 a cela unitária pode ser vista ao longo do eixo b. Também é possível remover átomos para fazer com que a visualização seja mais clara. Este procedimento é particularmente útil no caso dos silicatos. Na Figura 4 os átomos de cálcio, da Calcita, foram removidos. Na Figura 5 pode ser visto o difratograma de raios X calculado para a Calcita usando-se o comando calculate/powder pattern. Após executar este comando aparece um difratograma gerado em condições "default" mas estas condições podem ser modificadas, tais como o comprimento de onda da radiação usada, a largura de pico à meia altura, a faixa de 2 teta em que foi calculada a varredura. Estando a janela com o difratograma calculado aberta, basta correr o apontador do mouse por cima dos picos para exibir atribuições aos planos hkl. O pico de maior intensidade é identificado como sendo o plano 104. Na Figura 6, este plano 104, gerado com a seqüência de comandos calculate/planes/new plane/hkl, pode ser visualizado. Girando a imagem da estrutura com o plano 104 na tela pode-se perceber que este plano contém átomos de oxigênio, cálcio e carbono.

# Metodologia da abordagem educacional

O exemplo a seguir é um guia de aula em uma seção de duas horas para 20 alunos em uma sala com 10 microcomputadores nos quais já foram instalados o Mercury e uma pasta com arquivos CIF de minerais.

Em grupos de dois alunos por microcomputador:

1) Todos abrem a estrutura da Calcita. O professor exemplifica como mudar estilos (rendering), como selecionar partes da estrutura, como expandir a estrutura nas direções a, b ou c, como medir ân-

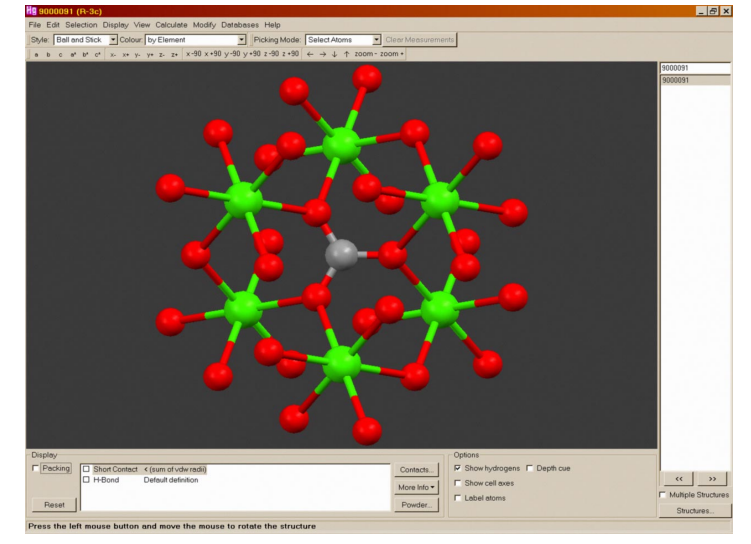

**Figura 1** – Tela principal do programa Mercury com a estrutura da Calcita do arquivo CIF dado como exemplo

gulos e distâncias, como determinar o número de coordenação.

- 2) Primeiro workshop Cada grupo irá abrir uma estrutura atribuída pelo professor. As 10 estruturas sugeridas são: Halita, Diamante, Enxôfre, Grafite, Espinélio, Granada Grossulária, Gibsita, Brucita, Fluorita e Esfalerita. O professor instrui cada grupo (separadamente da turma), mostra os tipos de ligação (covalentes, iônicas, Van der Waals), mostra as moléculas, polímeros, oligômeros e/ou íons, tipos de coordenação, comenta aspectos importantes de cada estrutura. Após todos os grupos terem sido instruídos um membro de cada grupo visita os demais computadores e visualiza as estruturas e ouve os comentários. Quando todos os alunos tenham visitado todas as estruturas encerra-se o primeiro workshop com uma seção coletiva de comentários perguntas e dúvidas.
- 3) Segundo workshop Igual ao primeiro mas usando apenas os silicatos: Granada Grossulária (sem Ca e Al), Hemimorfita (sem Zn e sem OH), Enstatita (sem Mg), Tremolita (sem Ca e Mg), Berilo (sem Be e Al), Caolinita, Pirofilita, Muscovita (sem K), Tridimita, Sanidina (sem K).

Durante o primeiro workshop vários conceitos são trabalhados: sítio cristalográfico para substituição sólida, ligações químicas, dimensões dos

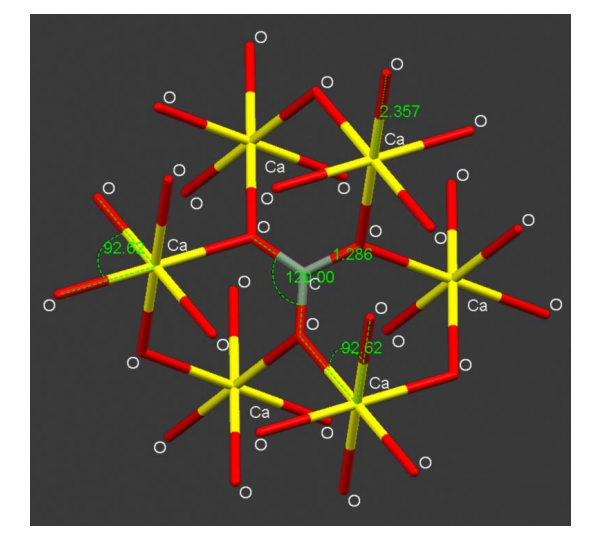

Figura  $2$  – Exemplo de medidas de distâncias e ângulos feitas com o programa Mercury na estrutura da Calcita

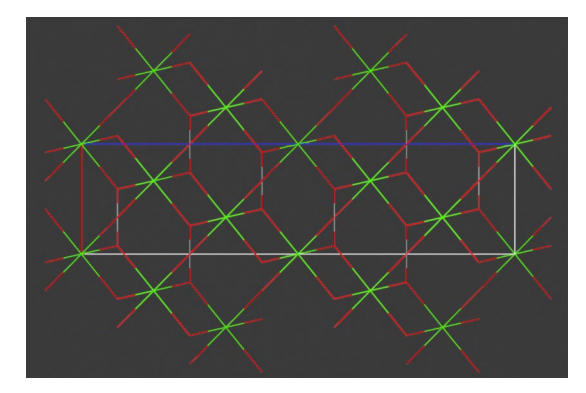

Figura  $3$  – Estrutura da Calcita vista ao longo do eixo b

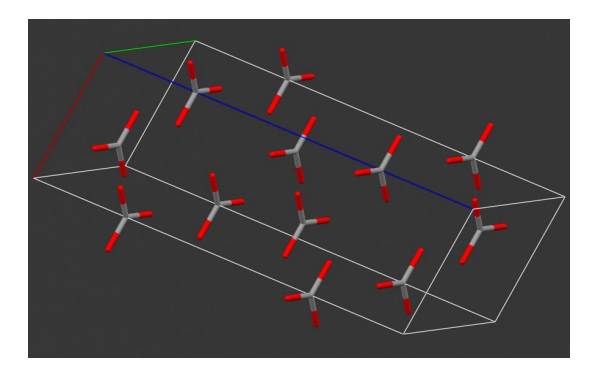

Figura 4 - Estrutura da Calcita da qual foram removidos os átomos de cálcio. Observe que a organização dos ânions carbonatos pode ser vista com bastante clareza. O paralelepípedo é a cela unitária

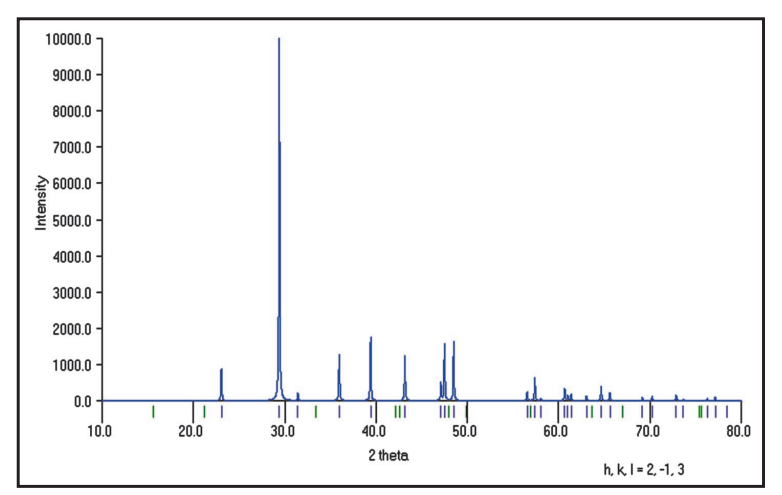

Figura 5 – Difratograma de raios X de pó, calculado para a Calcita, usando-se os comandos calculate/powder pattern. Radiação 1,54056 Å, resolução 0,02º

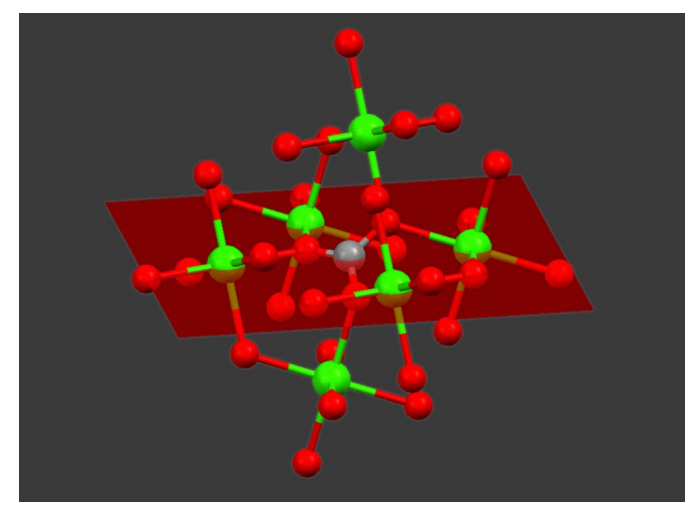

Figura 6 - Plano 104 da estrutura da Calcita gerado com a seqüência de comandos calculate/planes/new plane/hkl

átomos e distâncias de ligações, tipos de coordenação (tetraédrica, octaédrica, outras), valência eletrostática de íons, polímeros, oligômeros, moléculas e íons.

No segundo workshop o foco está nas diferentes formas de polimerização e oligomerização do grupamento  $SiO<sub>4</sub>$ , por este motivo foram removidos certos cátions de alguns arquivos CIF. Para cada estrutura o professor sugere valores de a, b e c, definidos a priori, que permitam uma boa visualização. Esta estratégia permite que conceitos de difícil compreensão como a relação estrutural entre os filossilicatos dioctaédricos (caolinita, pirofilita e muscovita) sejam absorvidos com naturalidade.

> Também é trabalhado neste workshop o conceito de substituição sólida de Al<sup>3+</sup> por Si<sup>4+</sup> na estrutura da pirofilita que torna as lamelas aniônicas e demanda a entrada de cátions, como o  $K^+$ , entre as lamelas, gerando a muscovita. A classificação das lamelas dos filossilicatos em T-O e T-O-T também aparece com naturalidade ao se visualizar as estruturas tridimensionalmente. O conceito de substituição sólida também é exemplificado comparando-se a estrutura da tridimita com a da sanidina que incorporou K+ para balancear a carga do tectossilicato que tem  $Al^{3+}$  substituindo  $Si^{4+}$ .

Em uma segunda aula o foco é colocado nos difratogramas de raios-X de pó, cuja teoria já foi apresentada anteriormente. Nesta aula, a cada grupo é atribuída uma estrutura mineral. O grupo deve gerar o difratograma de raios-X de pó, entre 10 e 80 graus (em 2 teta) e indexar os cinco picos mais intensos. Deve gerar também o plano hkl que dá origem a cada um dos cinco picos mais intensos. Após isso haverá uma seção de visitas aos difratogramas dos colegas. O professor inclui entre os minerais sugeridos exemplos de isomorfismo, polimorfismo e soluções sólidas para que, na seção de discussão coletiva, estes tópicos sejam trazidos à tona.

## Avaliação do aprendizado

Uma abordagem de sucesso consistiu em atribuir, com antecedência de duas semanas, o arquivo CIF de um mineral a cada aluno(a) solicitando, em dia de avaliação, a execução das seguintes tarefas:

- 1) selecionar átomos e/ou grupos de átomos, identificar o símbolo dos átomos;
- 2) ampliar a estrutura nas direções a, b e/ou c;
- 3) identificar a cela unitária e a unidade assimétrica;
- 4) identificar a dimensão de a, b, c, em ângstrons; α, β e γ em graus e o Z da estrutura (número de unidades assimétricas na cela unitária);
- 5) medir distâncias entre átomos (ligados ou nãoligados);
- 6) medir ângulos de ligação;
- 7) identificar o número de coordenação de cátions e ânions;
- 8) identificar os sítios cristalográficos onde pode ocorrer substituição sólida (para isto é necessário ler as informações sobre a composição química do mineral);
- 9) gerar o difratograma de raios X de pó calculado;
- 10) identificar os planos hkl responsáveis pela difração de raios X (pelo menos dois).

Se as avaliações forem realizadas em presença da turma, o professor pode utilizar o momento de atenção para comentar as características peculiares de cada estrutura. O professor deve, preferencialmente, atribuir arquivos CIF de minerais de classes diferentes para que a turma tenha uma idéia geral sobre as variedades de estruturas.

# Considerações finais

O uso da nova metodologia para ensinar estrutura de minerais tem surtido efeito. Os professores que ministram disciplinas aos egressos da CQ-029 já perceberam uma grande melhoria na compreensão, por parte dos alunos, das diferenças entre as estruturas das diversas classes de silicatos, nos conceitos de substituição sólida, tipos de coordenação, ligações químicas nos cristais e no significado das fórmulas dos minerais. Uma avaliação sistemática sobre a efetividade do programa Mercury no ensino de Química foi apresentada recentemente por Nascimento e colaboradores (Nascimento et al., 2005).

Aqueles que necessitam aprender e/ou ensinar cristalografia ou que necessitam de cristalografia para o seu trabalho irão reconhecer no programa Mercury um grande aliado. Infelizmente a versão corrente do programa não permite visualização de estruturas na forma de poliedros, tão útil na mineralogia. Espera-se, no entanto, que em futuro breve esta facilidade seja adicionada ao programa. Um dos autores deste trabalho mantém em sua homepage, http://www.quimica.ufpr.br/cjcunha, no link downloads, uma pasta com cerca de 40 arquivos CIF de minerais retirados de bancos de dados gratuitos e que já podem servir de ponto de partida para os que desejam trabalhar com o programa.

#### Agradecimentos

Os autores agradecem ao CCDC por tornar disponíveis os programas Mercury e Encifer, aos bancos de dados cristalográficos COD, ICSD e AMCSD pelos arquivos CIF e a todos os alunos de Geologia que, ao cursarem a disciplina CQ-029 Química Mineral e Experimental, contribuíram com sugestões e comentários. Os autores agradecem também à Fundação Araucária por financiamento de projeto que permitiu a aquisição dos computadores onde a maior parte deste trabalho foi elaborado. Um agradecimento especial aos dois revisores de Terræ Didatica, cujas sugestões e comentários enriqueceram o trabalho.

## Referências e sítios da Internet

AMCSD American Mineralogist Crystal Structure Database. URL: <http://rruff.geo.arizona.edu/ AMS/amcsd.php>.

Atoms. URL: <http://www.shapesoftware.com/>.

- Brady J.B., Mogk C.W., Perkins III D. eds. 2006. Teaching Mineralogy. The Mineralogical Society of America. (Monograph 3).
- Carine, URL: <http://www.esm-software.com/ carine/>.
- Carlos Cunha. Arquivos CIF de minerais. URL: <http://www.quimica.ufpr.br/cjcunha>.
- Carneiro C.D.R., Henrique A. 2005. Análise de sites em geociências e difusão de materiais didáticos na internet. Geologia USP - Série Didática, Publ. Espec., v. 3, p. 57-70, setembro 2005.
- CCDC, Cambridge Crystallographic Data Centre, URL: <http://www.ccdc.cam.ac.uk/>.
- Clark, C. M., Downs, R. T. 2004. Using the American Mineralogist Crystal Structure Database in the Classroom. J. Geosc. Educ., 51(1):76-80. [URL: <http://serc.carleton.edu/ files/nagt/jge/abstracts/Clark\_v52n1p76.pdf>].
- COD, Crystallographic Open Database, URL: <http://sdpd.univ-lemans.fr/cod/>.
- Crystal Maker. URL: <http://www.crystalmaker.com/>.
- Deer W.A., Howie R.A., Zussman J. 1969. An Introduction to the Rock Forming Minerals. Longmans Ed., 528p.
- Diamond Crystal and Molecular Structure Visualization. URL: http://www.crystalimpact.com/ diamond/>.
- DLESE Integrating research and education. Teaching Mineralogy with Crystal Structure Databases and Visualization Software. URL: <http:// serc.carleton.edu/research\_education/ crystallography/index.html>.
- Dolomanov O.V., Blake A.J., Champness N. R., Schröder M. 2003. OLEX: New software for visualization and analysis of extended crystal structures. J. Appl. Cryst. 36:1283-1284.
- ICSD, Inorganic Crystal Structure Database on the web, URL: <http://icsd.ill.fr/icsd/>.
- Klein C., Hurlbut A.S.Jr., after J.D. Dana. 1999. Manual of Mineralogy. New York: Wiley, 21st edition.
- Mincryst, URL: <http://database.iem.ac.ru/ mincryst/index.php>.
- Nascimento F.B., Ribeiro A.C.C., Ellena J., Queiroz S.L. 2005. Estudo das Qualidades Pedagógicas dos Programas Conquest e Mercury Visando Benefícios para o Ensino de Química no Nível Superior. In: ENCONTRO Nacional de Pesquisa em Educação em Ciências, 5, Bauru, 2005. Atas..., Bauru, ENPEC. p. 100.
- Univ. Cambridge. Dept. Materials Science and Metallurgy. Organisation of atoms in crystals. URL: <http://www.msm.cam.ac.uk/Teaching/ matmin1a/courseA/index.html>
- Webmineral. URL: <ttp://www.webmineral.com>.
- Xrayview. URL: <http://phillipslab.biochem.wisc.edu/xrayviewuse.html>.

Submetido em 12 de junho de 2006. Aceito em 8 de novembro de 2006.

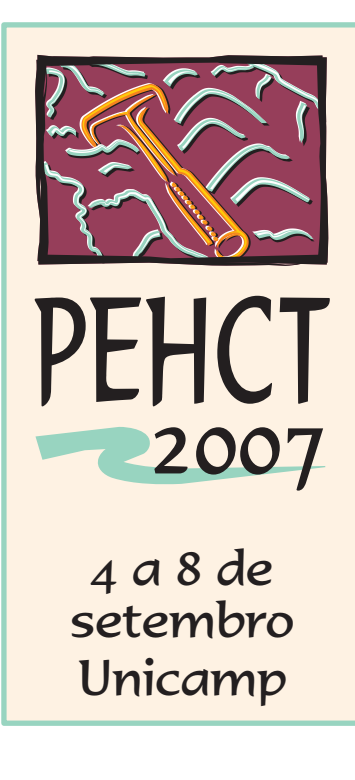

# I Simpósio de Pesquisa em Ensino e História de Ciências da Terra

## III Simpósio Nacional "O Ensino de Geologia no Brasil"

Quais são os desafios para relacionar ciências, conhecimento da Terra e construção de uma cidadania ambiental do século XXI? Como investigar e enfrentar problemas locais e planetários, desde a localização de um aterro sanitário ao aquecimento global, passando pela degradação dos mananciais e erosão de solos agricultáveis?

O I Simpósio de Pesquisa em Ensino e História de Ciências da Terra e o III Simpósio Nacional "O Ensino de Geologia no Brasil" pretendem enfrentar esses problemas ao debater trajetórias e perspectivas da pesquisa e do ensino de Geociências, bem como seus nexos com a História das Ciências Naturais no Brasil.

Submissão de trabalhos, inscrições e outras informações, consulte: *http://www.ige.unicamp.br/*